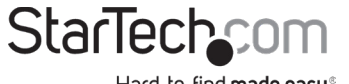

Hard-to-find made easy®

## **Spiral Cable-Management Sleeve - Black**

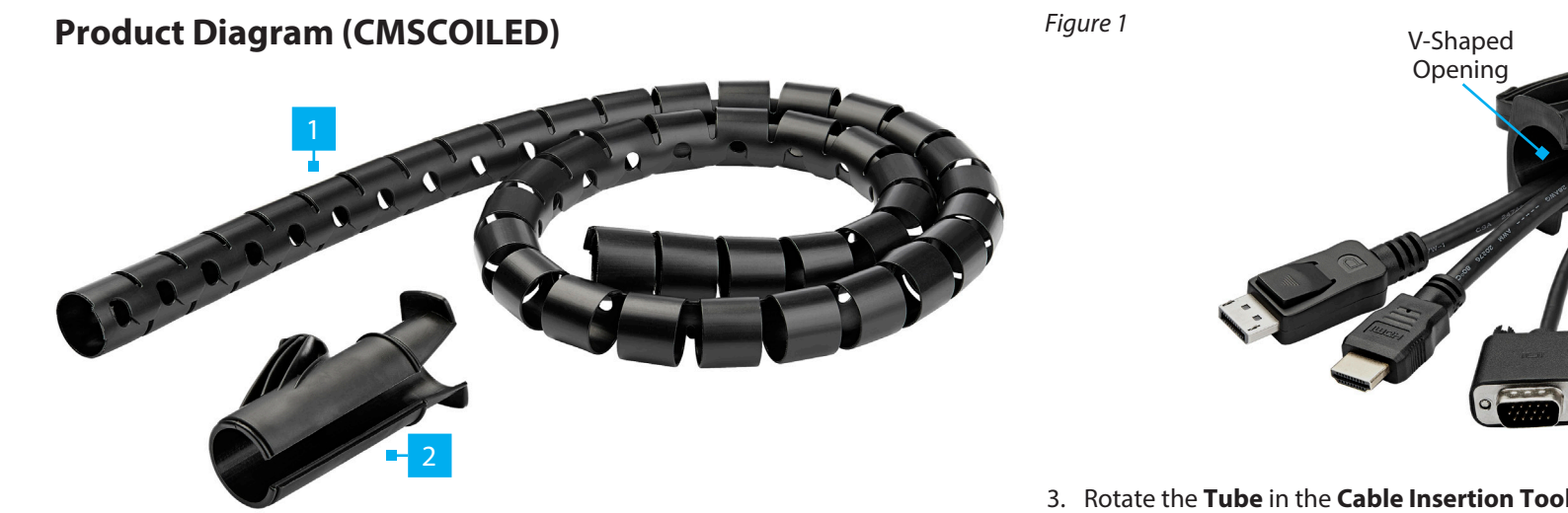

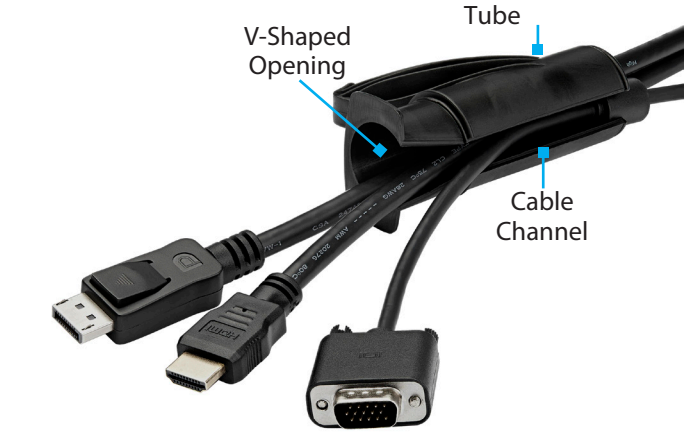

3. Rotate the **Tube** in the **Cable Insertion Tool** to close the **Cable Channel**. *(Figure 2)*

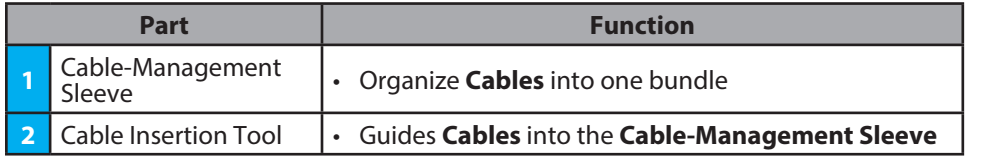

## **Requirements**

For the latest requirements please visit: [www.startech.com/C](http://www.startech.com/CMSCOILED)MSCOILED.

# **Installation**

### Basic

- 1. Open the **Cable Channel** by rotating the **Tube** within the **Cable Insertion Tool**.
- 2. Feed the **Cables** into the **Cable Insertion Tool** though the **V-Shaped Opening** in the **Tube**. *(Figure 1)*

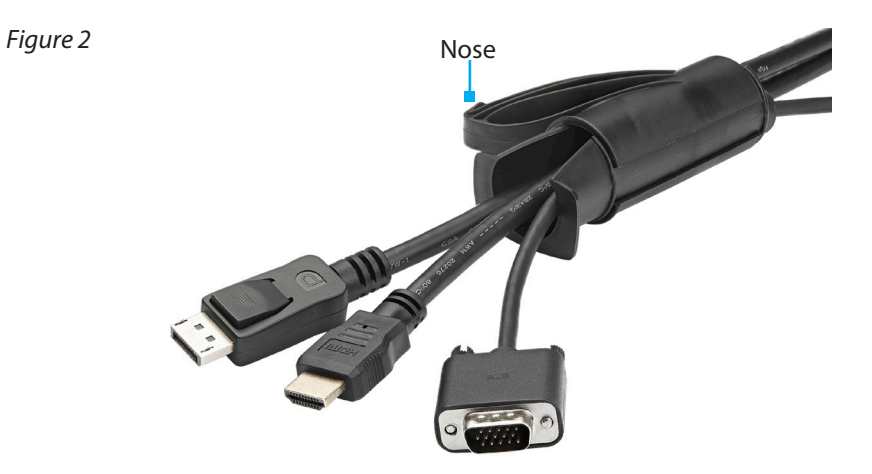

4. Insert the **Nose** of the **Cable Insertion Tool** into one end of the **Cable-Management Sleeve**.

5. Pull the **Cable Insertion Tool** through the entire length of the **Cable-Management Sleeve.** *(Figure 3)*

*Note: It may be necessary to hold the Connectors of the Cables to prevent them from being pulled into the Cable Insertion Tool.*

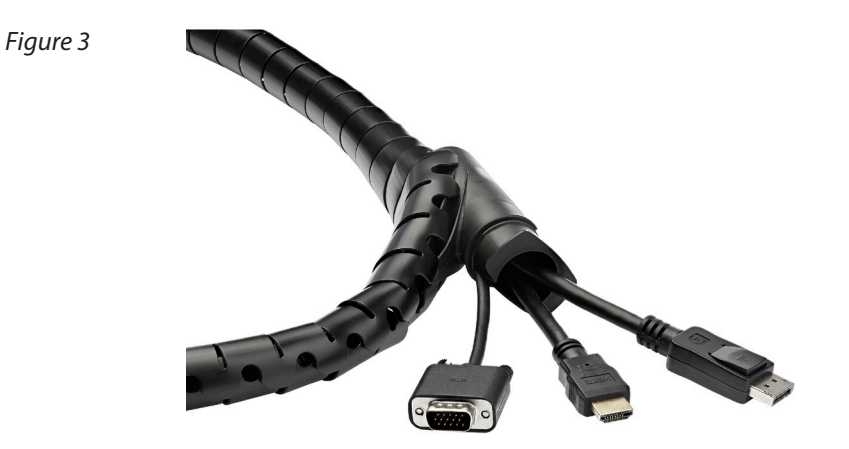

- 6. Rotate the **Tube** in the **Cable Insertion Tool** to open the **Cable Channel**.
- 7. Remove the **Cables** from the **Cable Insertion Tube**.

### Advanced

If the application requires specific **Cables** to exit the **Cable-Management Sleeve** at different points, follow these instructions.

- 1. Follow steps 1-3 from the **Basic Installation**, loading only one **Cable** into the **Cable Insertion Tube**.
- 2. Determine the location where the **Cable** must exit the **Cable-Management Sleeve**. Gently pry apart the selected section of the **Cable-Management Sleeve** and follow steps 4-7 from the **Basic Installation**.
- 3. Repeat the **Advanced Installation** steps for any additional custom **Cable** configurations. *(Figure 4)*

*Figure 4*

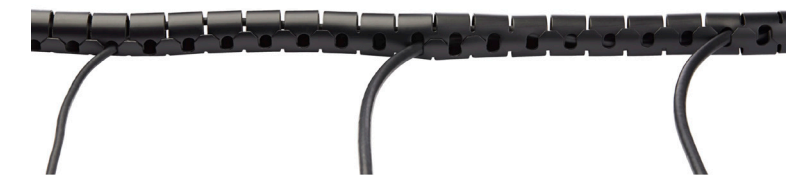

## **Removal**

Pull the **Cables** out of the **Cable-Management Sleeve**. Press the pliable **Cable-Management Sleeve** back into shape if it has stretched out.

#### **Use of Trademarks, Registered Trademarks, and other Protected Names and Symbols**

This manual may make reference to trademarks, registered trademarks, and other protected names and/or symbols of thirdparty companies not related in any way to StarTech.com. Where they occur these references are for illustrative purposes only and do not represent an endorsement of a product or service by StarTech.com, or an endorsement of the product(s) to which this manual applies by the third-party company in question. StarTech.com hereby acknowledges that all trademarks, registered trademarks, service marks, and other protected names and/or symbols contained in this manual and related documents are the property of their respective holders.

### **Warranty Information**

This product is backed by a two-year warranty. For further information on product warranty terms and conditions, please refer to [www.startech.com/warranty](http://www.startech.com/warranty).

### **Limitation of Liability**

In no event shall the liability of StarTech.com Ltd. and StarTech.com USA LLP (or their officers, directors, employees or agents) for any damages (whether direct or indirect, special, punitive, incidental, consequential, or otherwise), loss of profits, loss of business, or any pecuniary loss, arising out of or related to the use of the product exceed the actual price paid for the product. Some states do not allow the exclusion or limitation of incidental or consequential damages. If such laws apply, the limitations or exclusions contained in this statement may not apply to you.

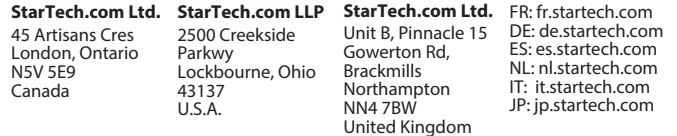